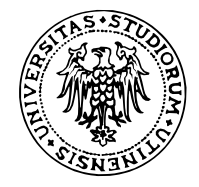

# Leggere e scrivere dati in R

#### **Corso di Bioinformatica**

Nicola Vitacolonna Corso di Laurea in Biotecnologie

### **Preparare una sessione di lavoro**

- Creare una cartella (ad esempio, sul Desktop) per contenere i dati, le analisi e i risultati **·**
- In RStudio, impostare lo spazio di lavoro (*workspace*) alla cartella creata al passo precedente (supponiamo di averla chiamata prima\_analisi), con un comando del tipo: **·**

setwd("C:/Documents and Settings/nicola/Desktop/prima\_analisi")

oppure dal menú Session > Set Working Directory > Choose Directory…

**·** Verificare che lo spazio di lavoro sia impostato in modo corretto, con il comando:

getwd()

**·** Per stampare l'elenco dei file contenuti nella cartella, usare il comando dir()

dir()

## **Formati di dato che è possibile caricare in R**

- File di testo in formato tabulare (in cui i campi sono tipicamente separati da tabulazioni o **·** virgole) (.csv, .tsv)
- Sessioni di R (tipicamente file con suffisso .rda) **·**
- File Excel (mediante package come xlsx o XLConnect) **·**
- File prodotti da altri software statistici (S, Stata, etc…) **·**
- File HTML, XML, JSON, etc… **·**
- Dati da database **·**

## **Leggere di file di testo in formato tabulare**

- Con la funzione read.table() **·**
- Carica i dati in RAM non adatta per una quantità di dati maggiore della memoria disponibile **·**
- Parametri importanti: **·**
	- header (TRUE/FALSE): specifica se le colonne della tabella sono etichettate **-**
	- sep: carattere usato per separare i campi **-**
	- nrows: massimo numero di righe da leggere (nel caso in cui non si voglia leggere l'intero  contenuto del file)
- $\cdot$  La funzione  $\texttt{read.title}$  ( ) crea un data frame a partire dai dati letti dal file

### **Esempio**

Tabella con campi separati da tabulazione:

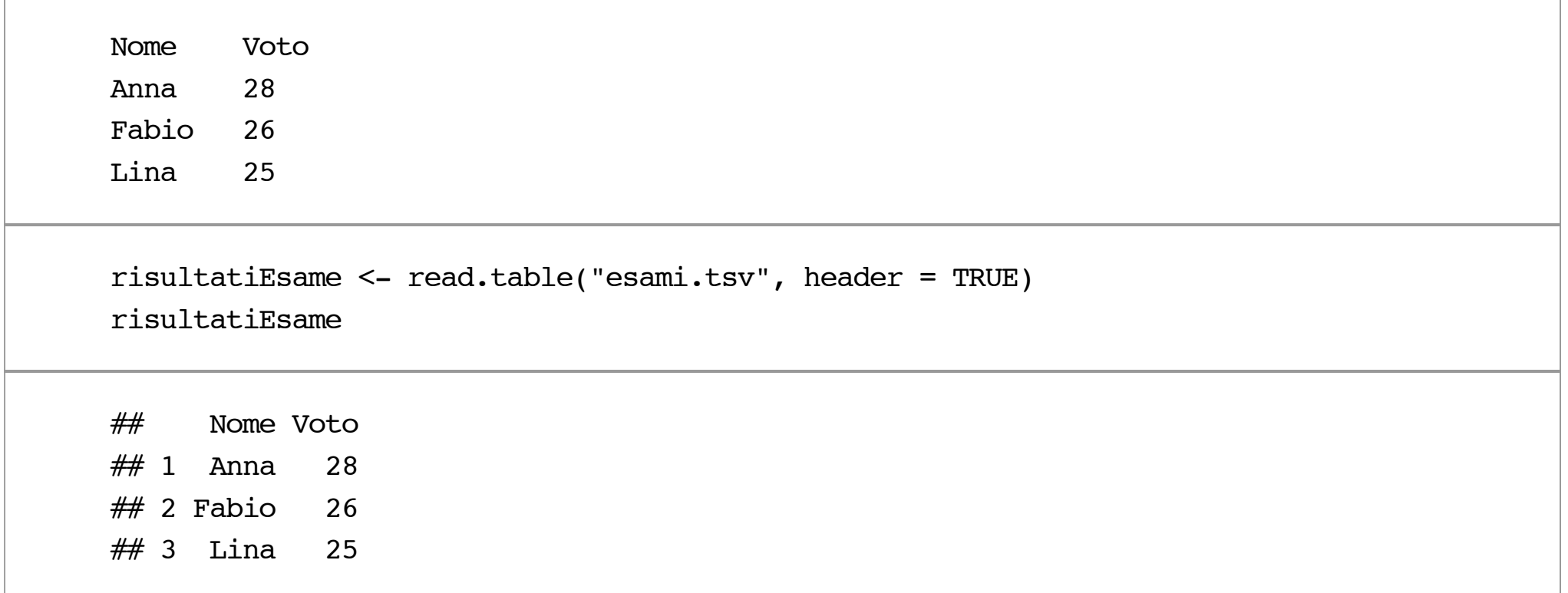

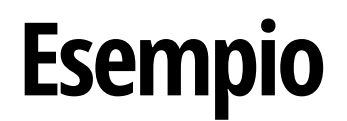

Tabella con campi separati da virgola:

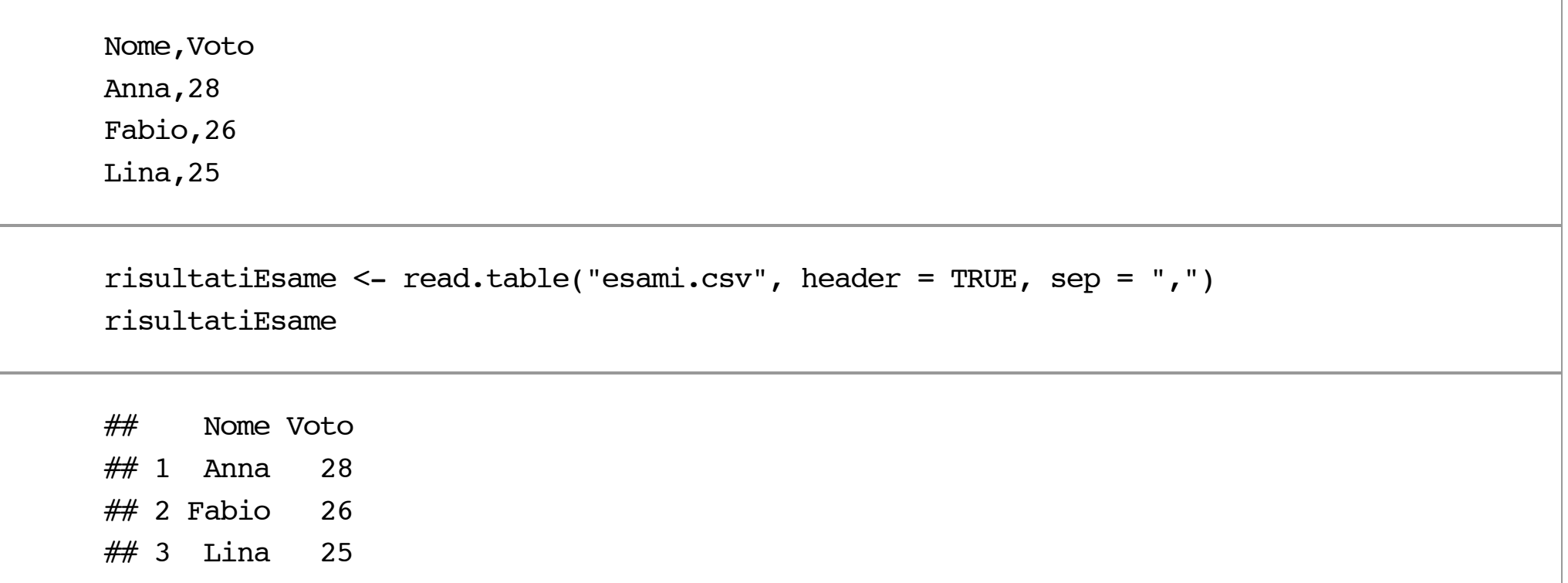

In questo caso, si può usare la piú conveniente funzione read.csv("esami.csv")

#### **Esempio**

Tabella senza intestazione e ; come separatore. In questo caso, poiché il file è privo d'intestazione, è opportuno etichettare le colonne dopo aver caricato i dati:

Anna;28 Fabio;26 Lina;25

```
risultatiEsame <- read.table("esami.txt", sep = ";", header = FALSE)
names(risultatiEsame) <- c("Nome", "Voto")
risultatiEsame
```
## Nome Voto ## 1 Anna 28 ## 2 Fabio 26  $## 3$  Lina 25

## **Stimare la quantità di memoria**

Per avere una stima approssimata della quantità di memoria occupata dai dati si può assumere quanto segue:

- $\cdot$   $\,$  un valore numerico occupa  $8$  byte
- $\cdot$   $\,$  una stringa occupa  $8N$  byte, dove  $N$  è il numero di caratteri

Ad esempio, una tabella con  $1.5 \cdot 10^6$  righe e  $120$  colonne, contenente solo valori numerici, occupa approssimativamente:

$$
1.5 \cdot 10^6 \cdot 120 \cdot 8 = 1.44 \cdot 10^9
$$
 byte  $\approx 1.34$  GB

tenuto conto che  $1\,\mathrm{GB} = 2^{30}\, \mathrm{byte}$ 

### **Salvare un data frame**

- Con la funzione write.table() **·**
- I dati sono salvati nella cartella di lavoro corrente sotto forma di file di testo **·**

```
write.table(risultatiEsame, "copia tabella.csv", sep = ",")
```
**·** Per convenienza, R offre anche la funzione write.csv():

```
write.csv(risultatiEsame, "copia tabella.csv")
```
## **Salvare e caricare una sessione di lavoro**

- $\cdot$  E possibile salvare gli oggetti nel *workspace* con le funzioni save( ) e save.image( )
- save() salva soltanto gli oggetti specificati **·**
- save.image() salva l'intero contenuto del *workspace* **·**

```
risultatiEsame <- read.csv("esami.csv")
nomi <- risultatiEsame$Nome
save(nomi, file = "nomi studenti.rda") # Per convenzione, il suffisso è .rda
```
**·** Gli oggetti cosí salvati possono essere nuovamente caricati in memoria con load()

```
load("nomi_studenti.rda")
```
La funzione load() aggiunge gli oggetti caricati dal file a quelli già presenti nel *workspace*, **·** sovrascrivendo quelli con lo stesso nome

## **Salvare ed eseguire script**

- Uno **script** è una sequenza di comandi R contenuta in un file **·**
- Tipicamente, gli script R sono salvati in file con suffisso .r **·**
- Per creare uno script in RStudio, scegliere File > New > R Script. Nella finestra che compare, è **·** possibile scrivere una sequenza arbitraria di comandi R. I comandi *non* sono eseguiti immediatamente, come avviene nella console.
- Lo script può essere salvato cliccando sull'icona **·**
- $\rightarrow$  Run  $\rightarrow$  + Source + Lo script può essere eseguito cliccando su **·**

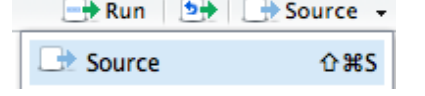

La sola linea corrente (quella in cui si trova il cursore) può essere eseguita in modo isolato **·** cliccando su

## **Alcune risorse di dati**

- [NCBI \(http://www.ncbi.nlm.nih.gov\)](http://www.ncbi.nlm.nih.gov/) **·**
- [Protein Data Bank \(http://www.rcsb.org/\)](http://www.rcsb.org/) **·**
- [Gapminder \(http://www.gapminder.org/data/\)](http://www.gapminder.org/data/) **·**
- [Istat \(http://www.istat.it/\)](http://www.istat.it/) **·**